# **Obsah balení**

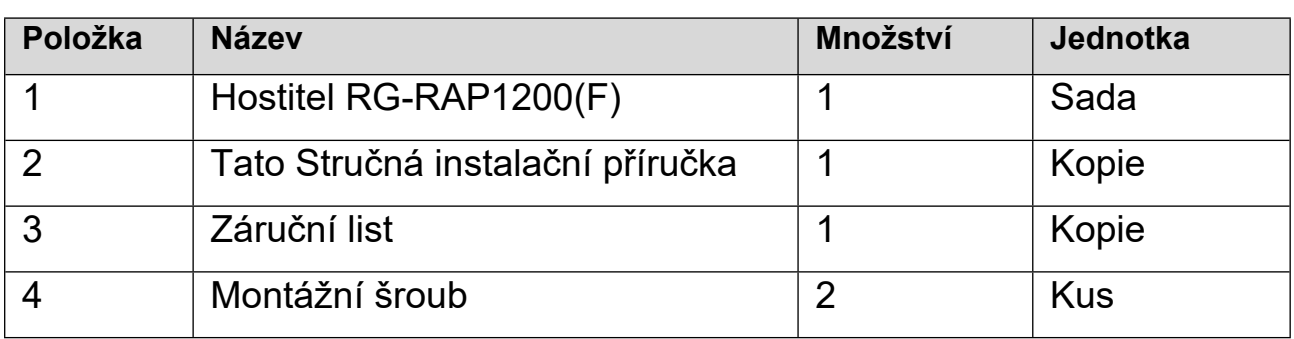

# **Vzhled a rozhraní**

#### Pohled shora

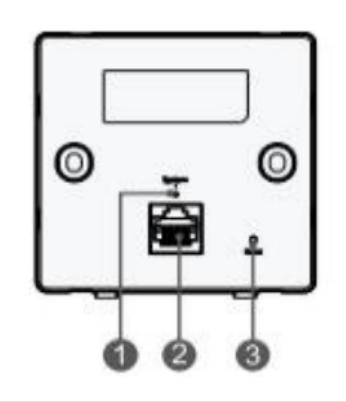

Poznámka: ① Systémový LED indikátor ② Port LAN ③ Resetovací tlačítko

Pohled zezadu

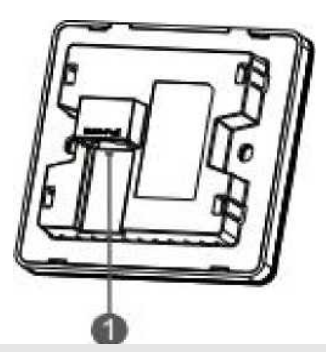

Poznámka: (1) Port WAN/PoE

Při napájení AP prostřednictvím PoE připojte jeden konec ethernetového kabelu k portu WAN/PoE a druhý konec k zařízení podporujícímu PoE.

## **LED indikátor a tlačítko**

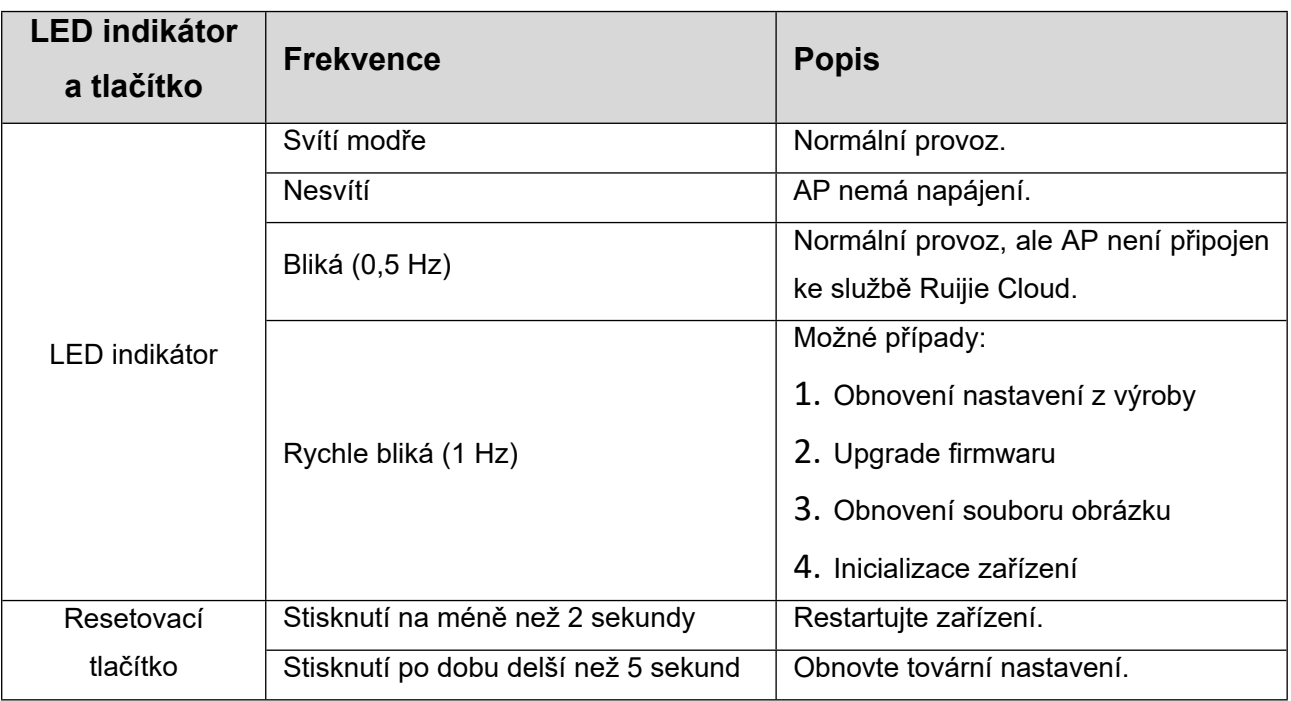

### **Instalace produktu**

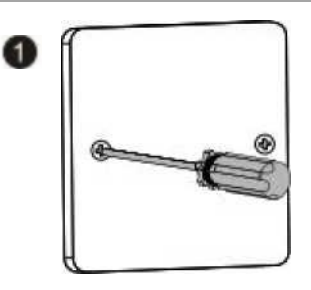

Uvolněte šrouby na čelním panelu typu 86, který je připevněn na stěně.

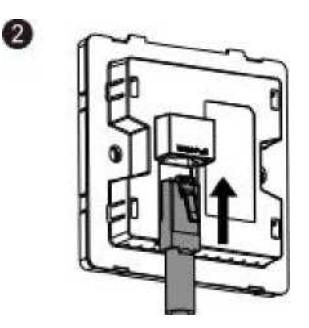

Připojte ethernetový kabel k portu WAN/PoE.

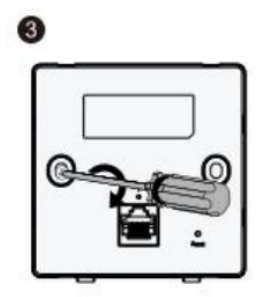

Zarovnejte otvory pro šrouby na obou stranách zařízení nad otvory na čelním panelu. Pak šrouby utáhněte šroubovákem.

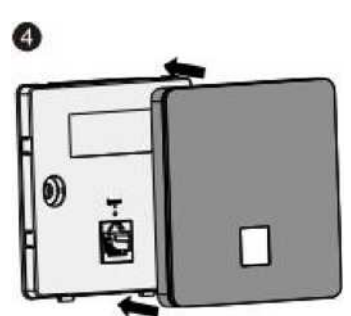

Kryt desky namontujte tak, jak je znázorněno na obrázku.

**Konfigurace sítě**

#### **Metoda 1 (doporučená)**

Naskenujte QR-kód v návodu nebo na zařízení, stáhněte si aplikaci Ruijie Cloud a nakonfigurujte síť podle návodu v aplikaci.

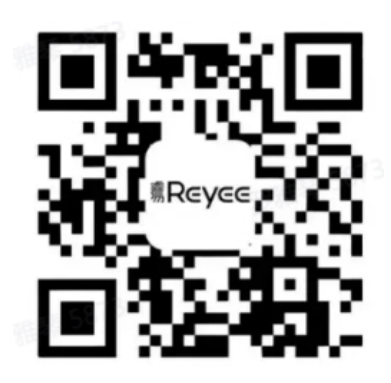

#### Metoda 2

Připojte se k identifikátoru SSID (@Ruijie-mxxxx, pokud existuje více zařízení, a k @Ruijiesxxxx, pokud existuje pouze jedno zařízení) nebo připojte kabel s portem LAN a navštivte stránku [http://10.44.77.253](http://10.44.77.253/) (výchozí heslo: admin). Doporučuje se nastavit IP adresu 10.44.77.250.

### **Poznámka**

Toto zařízení je v Hongkongu omezeno na vnitřní provoz v pásmu 5,15-5,25 GHz.